**Calepin**

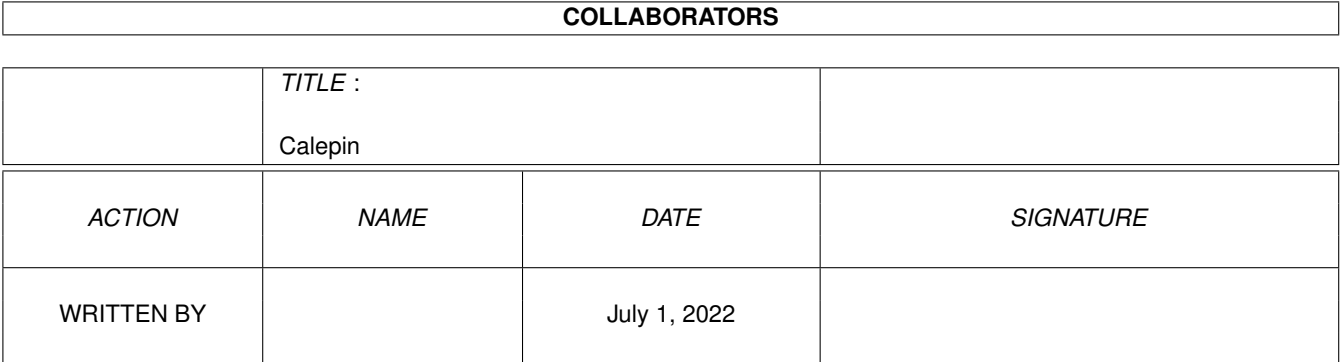

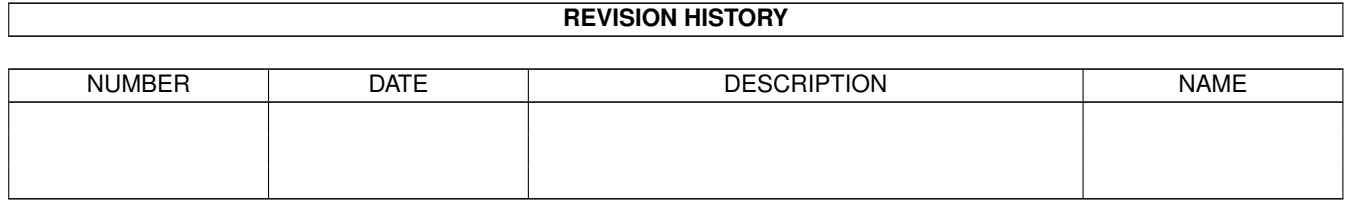

# **Contents**

#### 1 Calepin

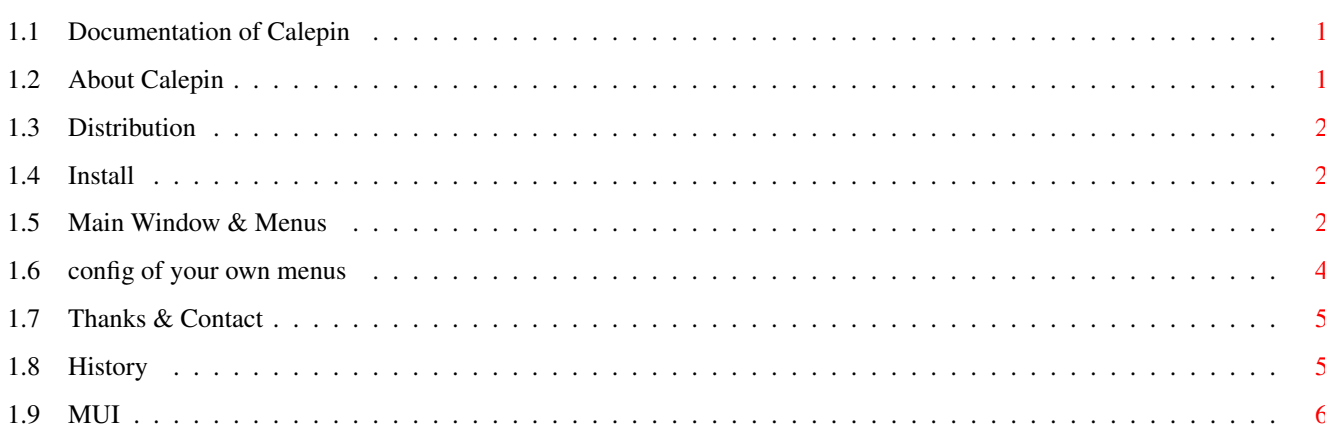

 $\mathbf 1$ 

### <span id="page-3-0"></span>**Chapter 1**

## **Calepin**

#### <span id="page-3-1"></span>**1.1 Documentation of Calepin**

Calepin V1.3 12-11-1996) (c) 95/96 Mathias 'HCL' Delantes ----------------------------------------------------------

About Calepin Distribution Install How its works History Thanks & Contact the author About MUI !! Note: In order to use your old data of Calepin use ConvertCalepin !! And that, before using Calepin V1.3 with your old data files Data created before V1.2 MUST be converted

#### <span id="page-3-2"></span>**1.2 About Calepin**

Calepin is a little tool to keep address, telephone number, E-  $\leftrightarrow$ mail etc.. of your friends. I saw many tools like this,but no one was the one I was waiting for, so I decided to code one myself. Calepin is not very powerful, it will only do its job and not more.

You will need OS 2.0 (I think) and the MUI package installed to run Calepin. Some word about MUI: MUI is a library (a powerful library) to draw GUI.This library is fantastic for the programmer and for the

users...so I use it ;-) See mui Sorry for my (very) bad english, and the not really good  $\leftrightarrow$ explications I hope you understand the documentation, and like the tool (?)

#### <span id="page-4-0"></span>**1.3 Distribution**

Calepin is FreeWare and ... "is © Copyright 1995/96 Mathias Delantes, all Rights Reserved. It may be freely distributed, provided that no charge is made, other than a reasonable fee for media/copying. It may not be uploaded to BBSs which claim copyright on any uploaded material.It may not be distributed on coverdisks without the written permission of the author. When distributing Calepin, distribute ALL files together, preferably as the original archives you received (if you did). None of the files may be modified, and none may be removedfrom the archives.If you add new icons to the package please send me copies of icons so that I can add them to the next release. As always,Fred Fish has permission to include Calepin on his AmigaLib CDs/floppies...

Calepin uses the

MUI.library MUI is © Copyright 1994,95,96 Stefan Stuntz."

#### <span id="page-4-1"></span>**1.4 Install**

Calepin uses the MUI.library, so you need it ! It is not provided with the package.

There are two versions of Calepin: Calepin and Calepin020 (for 68020 :-)

The best way is to use the installer script, but if it's easy to install with the CLI if you like...

#### <span id="page-4-2"></span>**1.5 Main Window & Menus**

Two things will be explained here: The Main Window and The Menus

The Main Window:

There are two windows: one to show the names (List) and another one to add, modify or delete informations (Edition).

Cycle "List":

If you double click a name, or select it and click the button "Ok", you will see the others informations about this person ( adress, telephone, E-mail ...). Then if you double click in the window or click Ok you will be back to the list.

Cycle "Edition":

In this part you could add, modify, or delete informations about someone You have a cycle to select " Add Someone ", "Change SomeThings" or "Erase SomeBody !!!"

Cycle "Add Someone":

If you want to Add Someone, you will just have to complete the strings and then press "Ok, I agree". This new person will be add to the list, and save to calepin.data when you quit.

Cycle "Change Something":

If you want to Change Something you have to select someone in the list (Window List) and then select in the window Edition, the cycle "Change Something"; Easy! Now you can modify what you want and click "Ok, I agree" to save these changes. They will be save in calepin.data when you exit.

Cycle "Erase SomeBody !!!": In order to Delete Someone,you must select someone in the list (Window List) and then select in the window Edition the cycle "Delete Someone" Now the name, surname and the rest of the information will appear, click "Ok, I agree" and the information will be deleted.It will be record in calepin.data when you exit.

!! All the changes will be save, when you exit, in calepin.data and not before (they will appear but not recorded) !!

If you exit using the Close button of the window it 'll save the change. If you exit using the menu "Don't save & Quit" it 'll..yep you know  $;$ -)

The Menus:

Well there are three menus:

Project:

Load: you can select which data file you want default is "progdir:calepin.data" Save As: you select the name of file of data About: nothing to say Don't Save and Quit: no more ;-) Save and Quit: same thing if you quit using the close gadget

Sort:

by SurName: the same but by the surname Settings:

by Name : the list will be sorted by the name

Menu : you will be able to define your own Menus MUI : call the MUI's preference tool

If you want to create another data file: Load a new file and give it the name you want then you will have a new file empty ready for news entries.

NB: if you "Load" or "Save As" a data file then it will be the default file for all the others operations, I mean that if you "Save and Quit" after having "Save As" as hd1:calepin/mydata (eg:) then "Save and Quit" will save the file in hd1:calepin/mydata

#### <span id="page-6-0"></span>**1.6 config of your own menus**

You can create you ownr menu (up to 4) and call a tool, parsing parametres that are the "definition" of a person.

So here is a simple example: i will call the mailer elm

- 1. Give a name to the menu
- 2. In the second line, you have to put the action to be realised with the parameter(s). So here it is : elm %5 (%5 is for email)
- 3. Now, save it, and you will have a new menu Misc and with a sub-menu that have the name you had given.

Parameters must be written like that: %1 is for name %2 is for surname %3 is for telephone %4 is for fax %5 is for email %6 is for address1 %7 is for address2 %8 is for adress3 %9 is for address4 %0 is for note

eg: my\_program %1 %2 means my\_program <name> <surname>

I hope that i am enough clear (?), but it is very simple. Moreover you have two menus in this part in order to help you.

#### <span id="page-7-0"></span>**1.7 Thanks & Contact**

I want to thanks the fallowing persons: Stefan Stuntz for MUI for his powerful library Eric Totel for MUIBuilder (very helpfull) Andreas Etzrodt for the dutsch locale file and his comments Luc Dumaine for his general help The beta testers of my tools Fly for have look for the spelling mistake ( not to much man ! ) & his commentS on this work! Frank for many things :-) My friends in the Amiga Community. And not the least, Aminet. You can join me for bug report, wish, or anything at: Delantes Mathias 14, rue Rene Leynaud 69001 Lyon France or by e-mail: calepin@carbone.dedal.fr.net (New E-Mail !!) If you like this program or you have any suggest send me a mail ! If you want to realise a documentation, a locale file in your own language, you have the "tool kit" in the archive. Add your name in the "about" if you translate a .cd If you dislike some english word in the doc, or Calepin feel free to ask me to change that.

#### <span id="page-7-1"></span>**1.8 History**

your data.

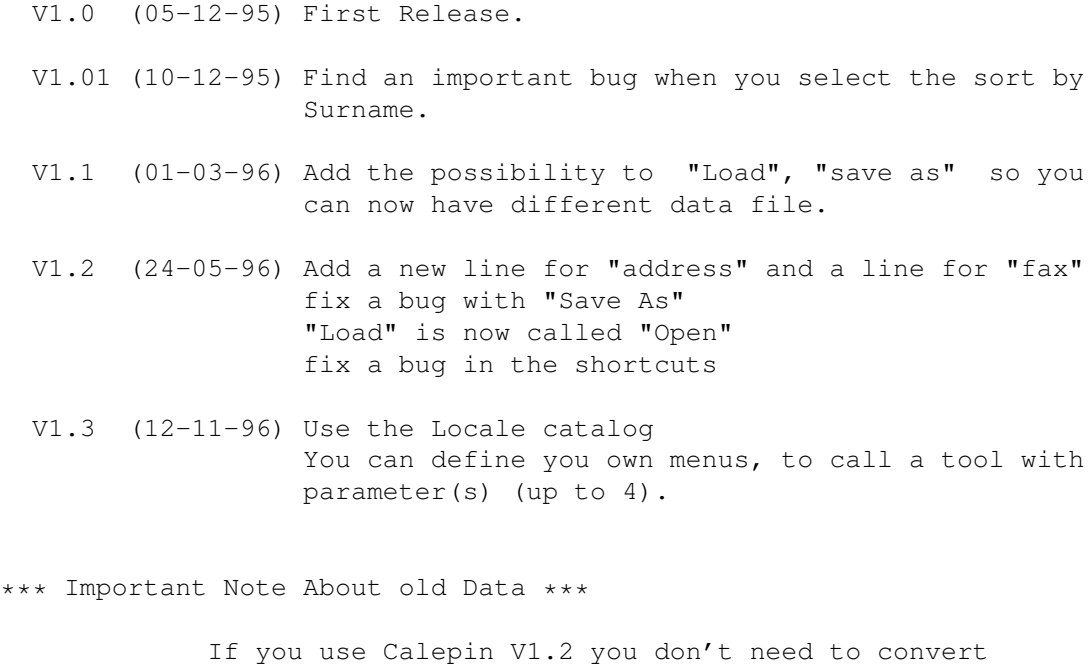

BUT if you use a version of Calepin that is infer iour at 1.2 then you MUST convert your data. It's simple: you have to type in a CLI: ConvertCalepin <name> where <name> is the name of the data file You can know the version of your previous version of Calepin using the menu "About" ConvertCalepin is in the package.

<span id="page-8-0"></span>**1.9 MUI**

This application uses

Make a copy of your data before!!

MUI - MagicUserInterface

(c) Copyright 1993/94 by Stefan Stuntz

MUI is a system to generate and maintain graphical user interfaces. With the aid of a preferences program, the user of an application has the ability to customize the outfit according to his personal taste.

MUI is distributed as shareware. To obtain a complete package containing lots of examples and more information about registration please look for a file called "muiXXusr.lha" (XX means the latest version number) on your local bulletin boards or on public domain disks.

If you want to register directly, feel free to send

DM 30.- or US\$ 20.-

to

Stefan Stuntz Eduard-Spranger-Straße 7 80935 München GERMANY